## $\textcolor{red}{\blacksquare}$  MSR930 LM 4G VPDN拨号典型配置案例

[3G/4G](https://zhiliao.h3c.com/questions/catesDis/16)拨号 **[朱玉广](https://zhiliao.h3c.com/User/other/656)** 2015-03-19 发表

- 1、MSR930LM做网点路由器与总部进行互通;
- 2、MSR930LM通过内置4G modem,插4G SIM卡,拨VPDN。

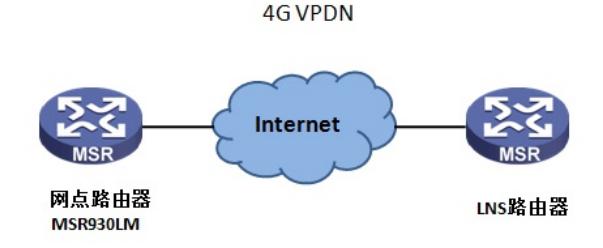

由于速率限制,PPP拨号无法达到4G的速率,所以,4G接口默认均为Ethernet拨号模式,本文则以M SR930LM的内置4G modem为例,讲解4G VPDN的配置方法。 # 配置拨号访问组1以及对应的拨号访问控制条件。 [H3C] dialer-rule 1 ip permit

# 配置ACL, 匹配内网用户地址 [H3C] acl number 3000 [H3C-acl-adv-3000] rule 0 permit ip source 192.168.1.0 0.0.0.255

#通过display current-configuration,可以看出该内置modem对应的接口为interface Cellular-Ethernet1/0,如下: # interface GigabitEthernet0/3 port link-mode bridge # interface GigabitEthernet0/4 port link-mode bridge # interface Cellular-Ethernet1/0 # #进入到该接口,配置4G拨号接口,使能传统DDR、将接口加入拨号访问组1、配置DDR可以进行下一 次呼叫的间隔时间为60秒,根据运营商设置拨号串,此处采用联通,设置拨号串为\*99#,并开启接口 NAT, 匹配内网ACL 3000: [H3C] interface Cellular-Ethernet 1/0 [H3C-Cellular-Ethernet1/0] ip address cellular-allocated [H3C-Cellular-Ethernet1/0] dialer enable-circular [H3C-Cellular-Ethernet1/0] dialer-group 1 [H3C-Cellular-Ethernet1/0] dialer timer idle 0 [H3C-Cellular-Ethernet1/0] dialer timer autodial 60 [H3C-Cellular-Ethernet1/0] dialer number \*99# autodial [H3C-Cellular-Ethernet1/0] nat outbound 3000 #由于拨号口采用的是Ethernet模式,无法在接口上直接配置PPP的验证方式及用户名密码,所以在4G 做VPDN拨号,需要在APN中进行配置。 根据提供的VPDN APN接入点以及用户名密码,然后手动添加APN节点并设置用户名密码及验证方式 ,举例: 用户的APN接入点为cb.jsapn,用户名为[jkn@cb.jsapn](mailto:jkn@cb.jsapn),密码为jsapn,验证方式为pap,配置时需要 在接口下配置: [H3C-Cellular-Ethernet1/0] profile create 1 static cb.jsapn authentication-mode pap user jkn@cb.jsap n password jsapn #配置完成之后,添加一条路由,指向4G出接口。 [H3C] ip route-static 0.0.0.0 0 Cellular-Ethernet 1/0

[H3C]display ip interface brief \*down: administratively down (s): spoofing (l): loopback Interface Physical Protocol IP Address Description Aux0 up up -- $Cellular0/0$  down  $up(s)$  -- -CE1/0 up up(s) 214.224.255.133 --

GE0/0 down down -- - --Vlan1 down down 192.168.1.1 --

#通过ping LNS侧地址,测试VPDN链路是否连通正常: [H3C] ping 214.224.255.254

PING 214.224.255.254: 56 data bytes, press CTRL\_C to break Reply from 214.224.255.254: bytes=56 Sequence=0 ttl=255 time=1841 ms Reply from 214.224.255.254: bytes=56 Sequence=1 ttl=255 time=56 ms Reply from 214.224.255.254: bytes=56 Sequence=2 ttl=255 time=60 ms Reply from 214.224.255.254: bytes=56 Sequence=3 ttl=255 time=60 ms Reply from 214.224.255.254: bytes=56 Sequence=4 ttl=255 time=60 ms

--- 214.224.255.254 ping statistics --- 5 packet(s) transmitted 5 packet(s) received 0.00% packet loss round-trip min/avg/max = 56/415/1841 ms #此时使用display Cellular0/0,可以看到拨号信息如下: [H3C]display cellular-ethernet 1/0 all Modem State: Hardware Information ====================  $Model = DM11-2$ Manufacturer = Wistron NeWeb Corp. Modem Firmware Version = DM11-2-M9615A-CETWTBZM-6.0.15216-4.5 International Mobile Equipment Identity (IMEI) = 863798029031619 International Mobile Subscriber Identity (IMSI) = 460015123708415 Hardware Version = 20004 Modem Status = Online

## Profile Information

==================== Profile index = 1 PDP Type = IPv4v6, Header Compression = OFF Data Compression = OFF Access Point Name (APN) = cb.jsapn //此处可以看到手工添加的APN接入点 Authentication = PAP //设备使用的验证方式为PAP Username = [jkn@cb.jsapn](mailto:jkn@cb.jsapn) //PAP验证所使用的用户名 \* - Default profile

## Network Information

==================== Current Service Status = Service Available Registration Status = Registered Current Service = Combined Current Roaming Status = Home Current Data Bearer Technology = UMTS Network Selection Mode = Automatic Mobile Country Code (MCC) = 460 Mobile Network Code (MNC) = 01 Location Area Code (LAC) = 54020 Cell ID = 117737919

## Radio Information

==================== Technology Preference = No preference specified (AUTO) Technology Selected = UMTS

WCDMA related info

------------------

Current RSSI = -50 dBm Current ECIO = -2 dBm

Modem Security Information

==================== PIN Verification = Disabled PIN Status = PIN Requirement Disabled Number of PIN Retries Remaining = 3 Number of PUK Retries Remaining = 10 SIM Status = OK

1、联通移动和电信的拨号串不一致,如果是联通移动,拨号串采用\*99#,电信的拨号串为#777

2、在4G拨号中拨号串并无太大意义,但是为了防止因信号不好,存在有4G、3G切换,还是建议添加

上传统的拨号串;

3、配置完成之后,切记添加一条路由,出接口设置为cellular-ethernet 1/0;

4、VPDN组网一定要手动添加APN接入点,并在profile中设置验证方式和用户名密码。